## Managers Unable to Perform Manager Level Functions

Last Modified on 02/22/2023 4:33 pm MS

## Common Causes:

- 1. Login: After a permission is assigned, employee must login fresh to enable their permissions.
- 2. Screen Selections not set
  - 1. Location "Quick-Collapse" hides schedule.
  - 2. Schedule Selector loads visible schedules.
  - 3. Working / Secondary toggle is not engaged (grey=off, blue=on). When the selector is on, then secondary / working / borrowed employees are visible.
  - 4. By Employee schedule type is required to see employees on the left side of the schedule. In this view Cut / Copy / Paste icons are engaged.
  - 5. Show Clock-Ins is toggle makes time punches visible and editable.

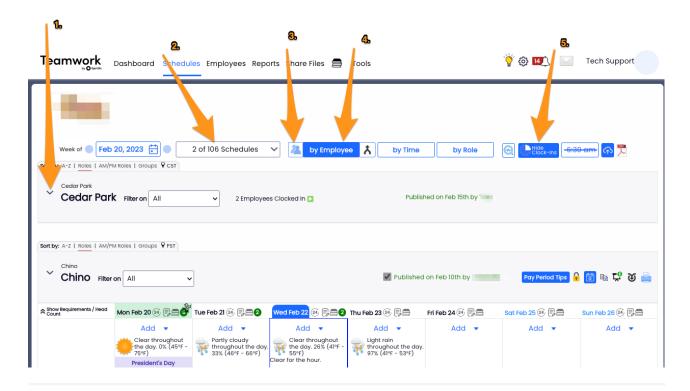